# Консолидаци Сводные таблицы

## **КОНСОЛИДАЦ ИЯ**

- Консолидация используется для объединения данных из нескольких листов или книг. Например, - результаты повторяющихся измерений характеристик любых объектов, - итоги в любой профессиональной деятельности,
- полученные за несколько периодов времени, и др.

Для примера рассмотрим многоэтапные сг соревнования с начислением баллов

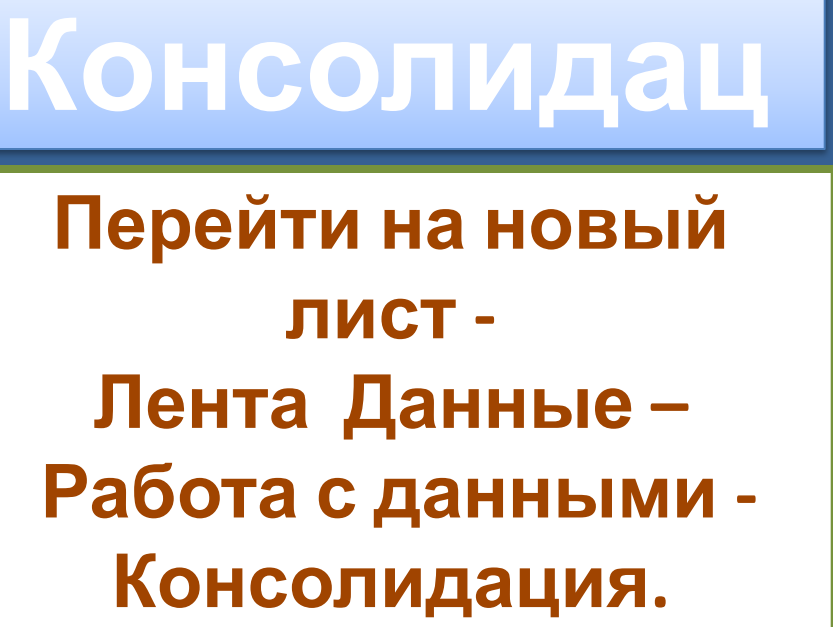

**2**

**3**

**1**

**Заполнить пустые ячейки нулями и вычислить итог за 3 этапа, максимум и минимум. Отсортировать по убыванию итога за три**

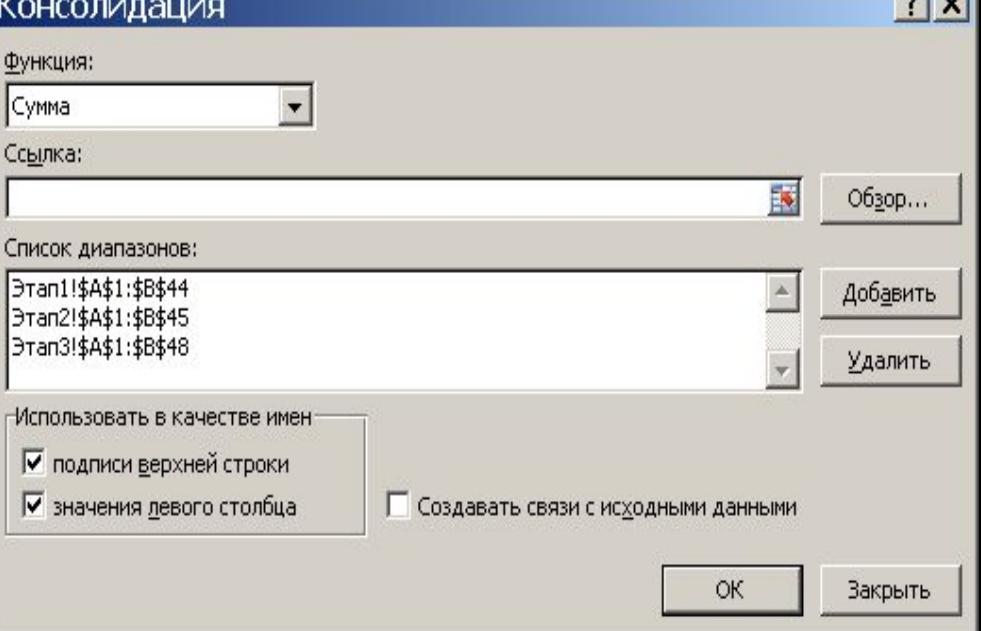

 $n + 1$ 

**Сводные таблицы Сводная таблица разбивает табличную базу данных на группы и проводит статистический анализ (определяет количество, сумму, среднее, минимум, максимум). Работает быстро, интерактивно путем перетаскивания полей в специальные области. Все результаты легко визуализируются путем построения**

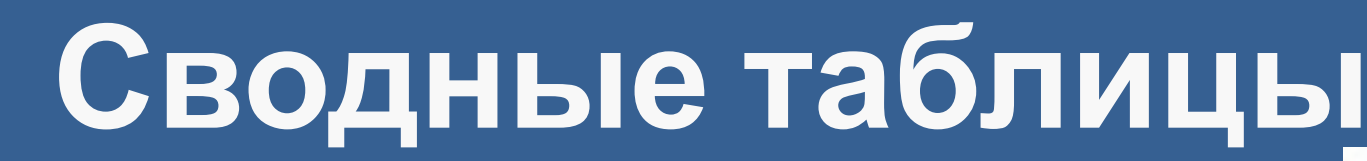

#### Лента Вставка -> Сводная таблица

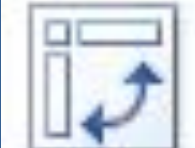

 $|?|x|$ 

閾

#### Создание сводной таблицы

Выберите данные для анализа

• Выбрать таблицу или диапазон

Таблица или диапазон:

|анкета\_покупателя!\$А\$1:\$Н\$51

С Использовать внешний источник данных

Выбрать подключение...

Имя подключения:

Укажите, куда следует поместить отчет сводной таблицы:

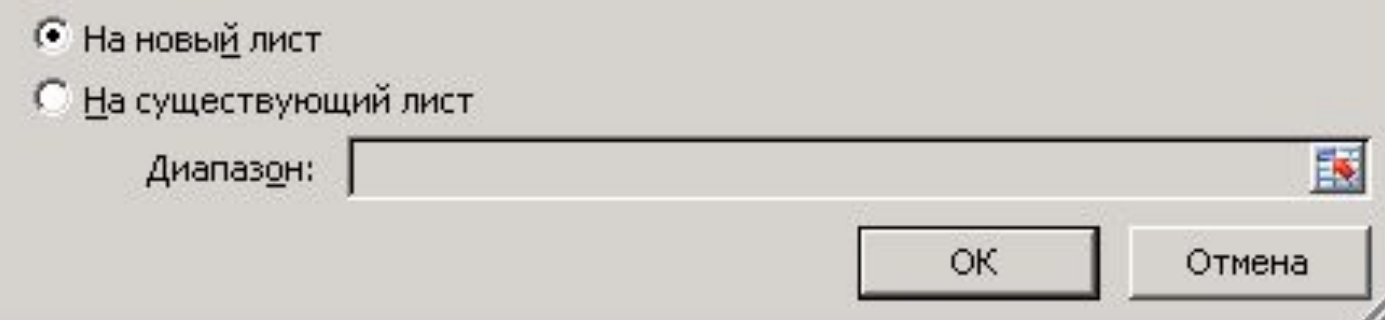

### **Сводные таблицы**

**Поля таблицы из списка полей перетаскиваются вниз. При перемещении в поле 1 и 2 происходит группировка данных, а в поле 3 подсчитываются статистические итоги: количество, сумма, среднее, max, min и другие. Полученные итоги могут быть показаны визуально, если вместо сводных таблиц выбрать сводные диаграммы. Далее рассматривается пример обработки анкет для покупателей с помощью сводных таблиц и диаграмм.**

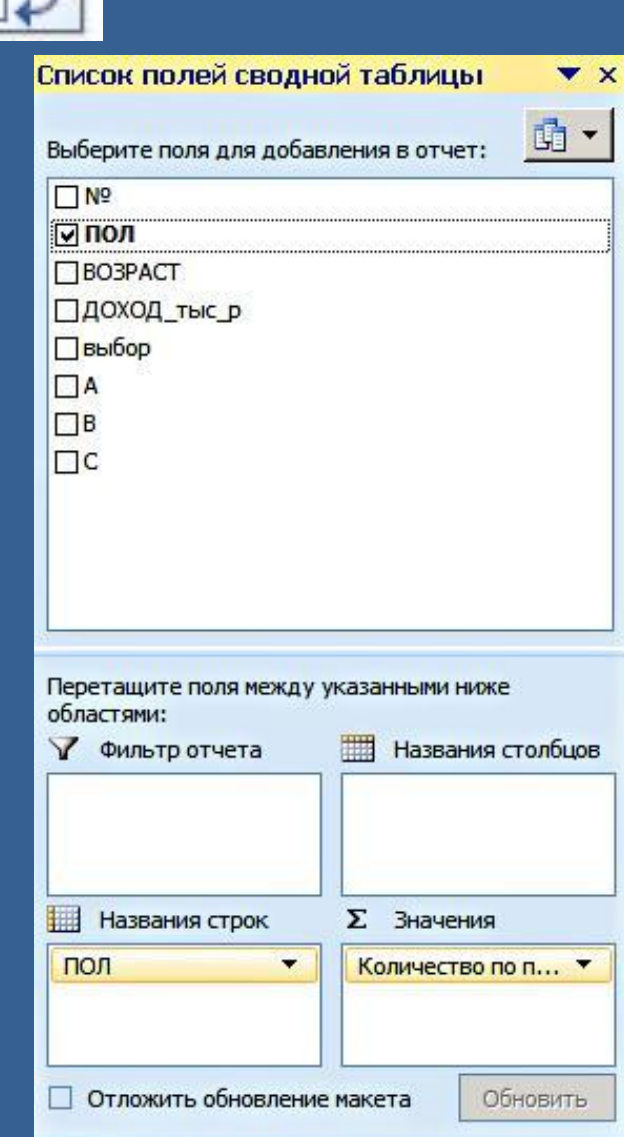

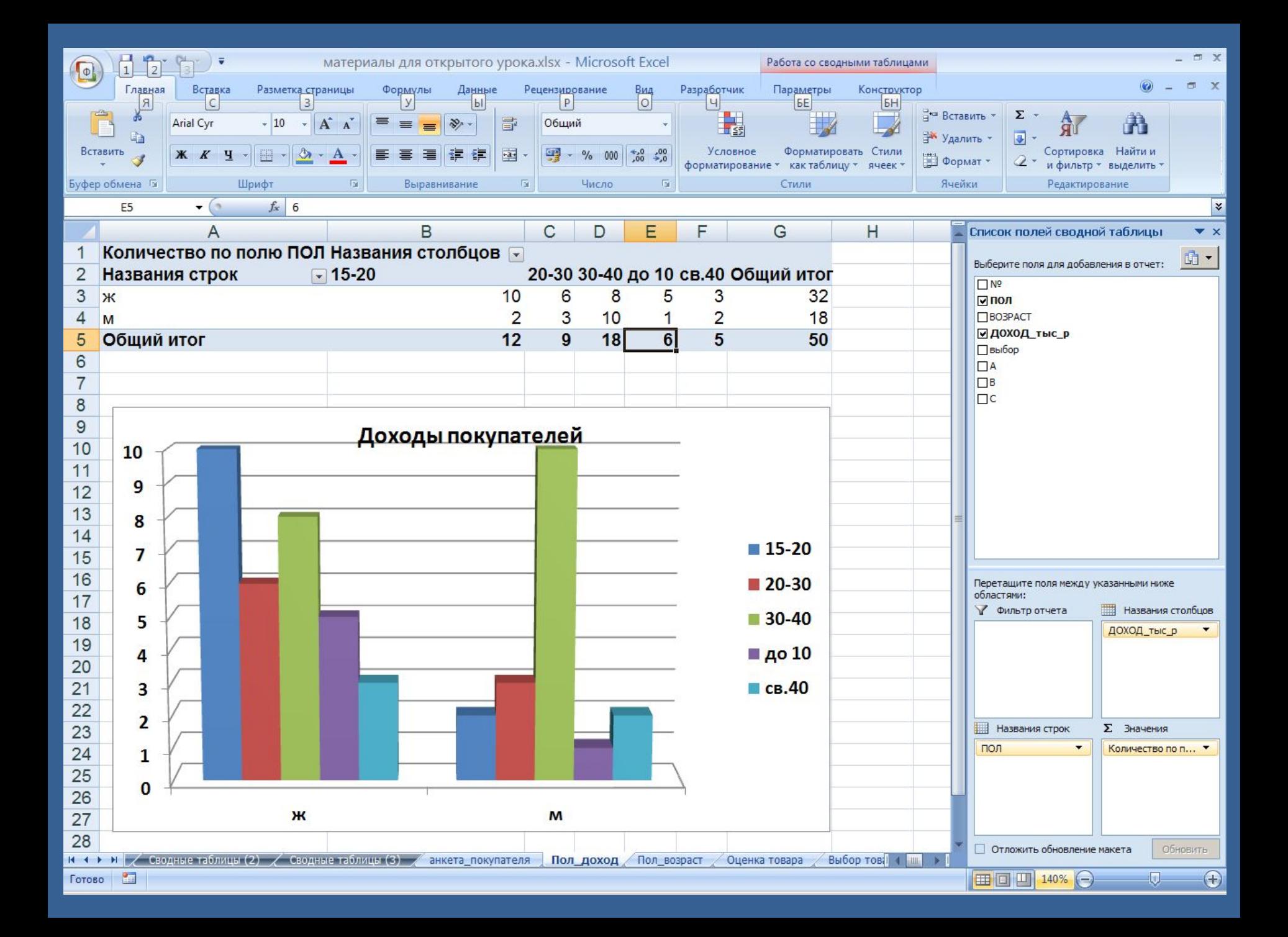

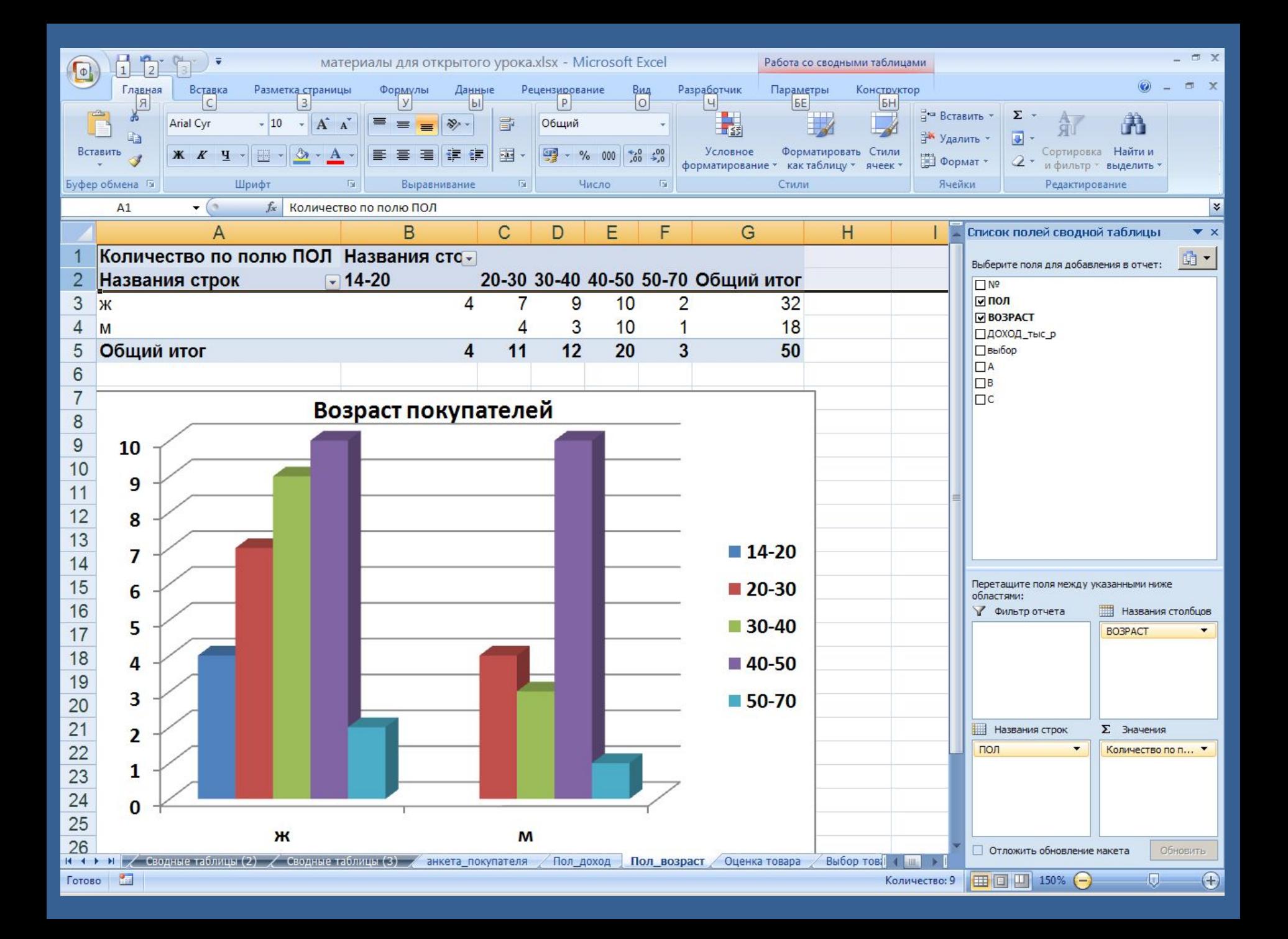

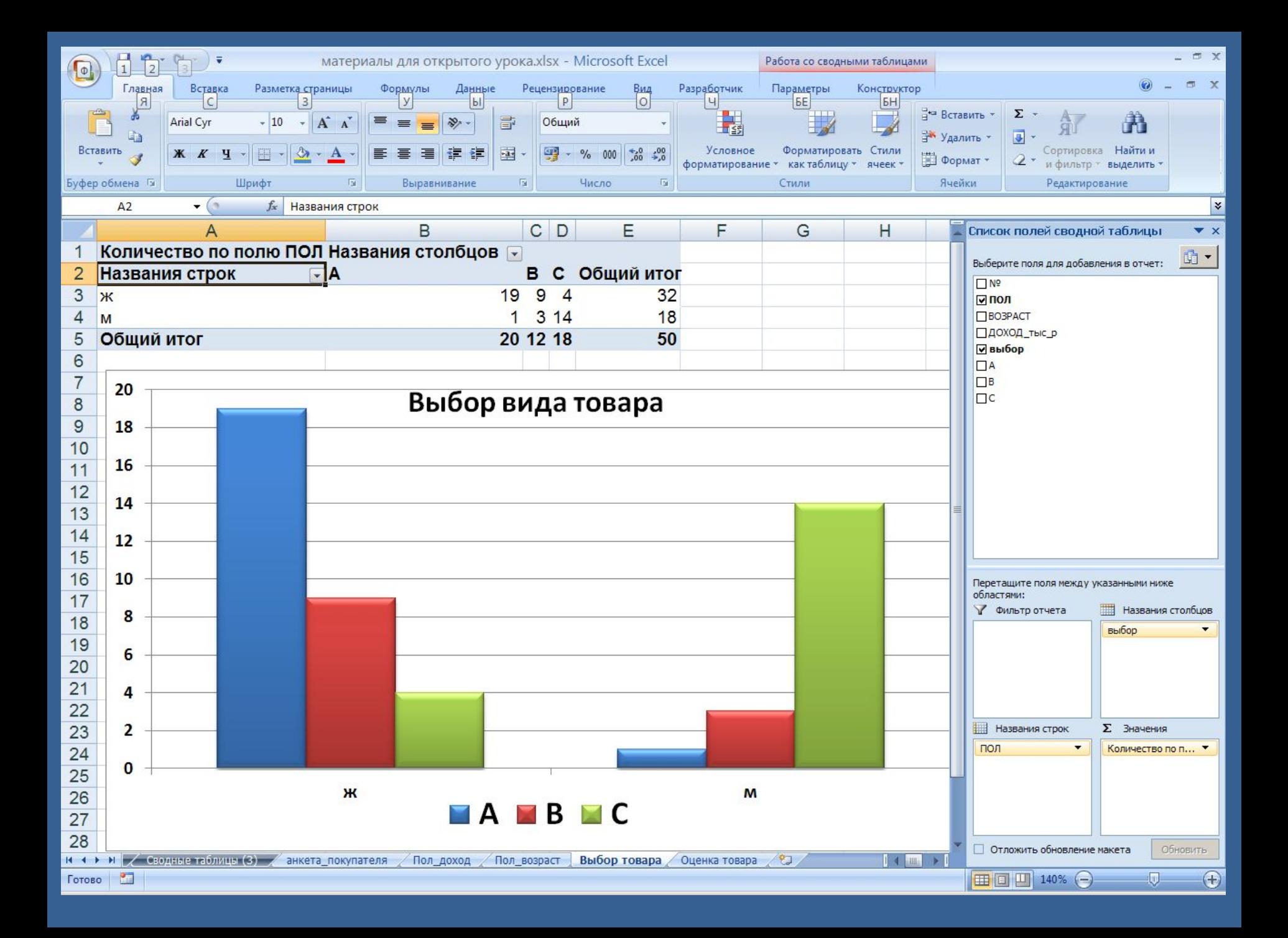

### **Спасибо за урок Источники**

- **Информатика ИИН ФАО РАМАНЫИИ** 8-11 классы. М.: **БИНОМ. Лаборатория знаний.**
- **Справочные материалы по MS Excel https://support.office.com/ru-ru**